# Guide des demandes de paiement

# Projet AIMES+

Ce document liste les pièces nécessaires à rassembler et à envoyer au Réseau MEnS dans le cadre d'une demande de paiement AIMES+.

## Sommaire :

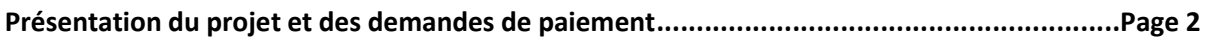

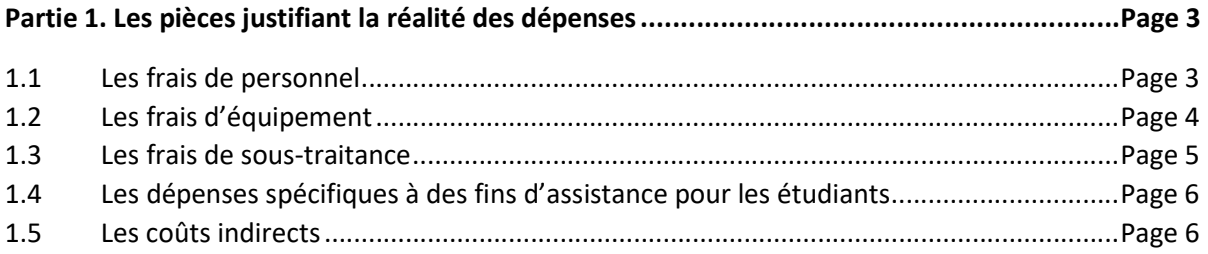

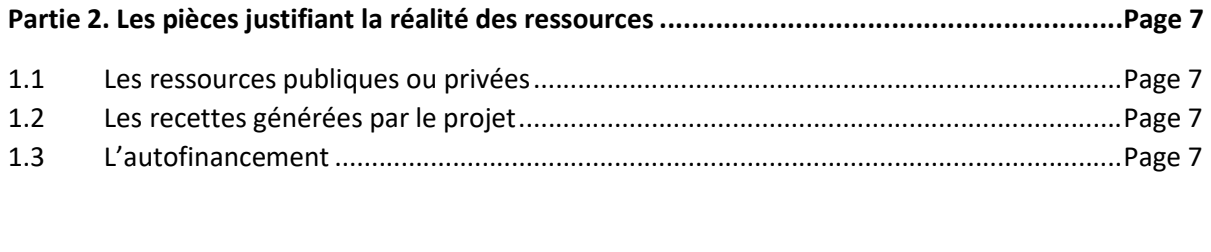

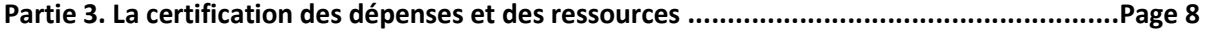

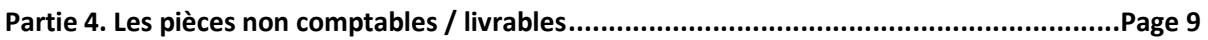

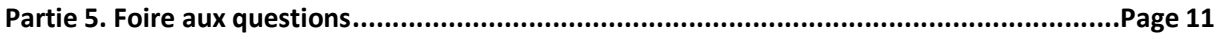

Le projet AIMES+ vise à pérenniser et à renforcer la qualité des formations Passerelle d'un consortium de 14 établissements d'enseignements supérieurs membres du Réseau MEnS. Il est cofinancé par le Fonds Asile, Migration et Intégration (FAMI) de l'Union européenne, à hauteur de 5,4 millions d'euros. Ce projet a débuté le 1<sup>er</sup> janvier 2023, et prend fin le 31 août 2026.

\*\*\*

Le co-financement de l'Union européenne intervient à la suite de demandes de paiement adressées au Bureau des fonds européens (BFE), l'autorité française de gestion du FAMI. La subvention de 5,4 millions d'euros est un montant prévisionnel plafonné, construit sur une projection de dépenses. Elle est perçue sur présentation de justificatifs attestant de la réalisation du projet.

Pour ce faire, les partenaires du projet et le Réseau MEnS – qui agit en tant que chef de file du projet – sont en charge de produire et de transmettre au BFE un dossier de demande de paiement. Ce dossier comprend des pièces comptables, et des pièces non comptables.

\*\*\*

## 1. Les pièces justifiant la réalité des dépenses

Le projet AIMES+ comprend quatre catégories de dépenses : personnel, équipement, sous-traitance et les dépenses spécifiques.

#### 1.1 Les frais de personnels

Ces frais concernent principalement : les enseignants, le personnel administratif, les vacataires, les stagiaires, les tuteurs.

#### Documents systématiquement nécessaires à chaque dépense :

a) Le contrat (ou arrêté de nomination, acte d'engagement ou convention de stage) pour démontrer le lien de rattachement entre la personne valorisée et l'établissement porteur du projet.

Attention, le seul avenant au contrat ne suffit pas. Il faut également envoyer le contrat (plus tous les avenants qui suivent à compter du  $1<sup>er</sup>$  janvier 2023).

Code fichier : Nométablissement\_FP\_CT(X)\_PrénomNom\_Période couverte par le contrat

X = numéro de la ligne de dépense conformément au plan de dépense prévisionnel

b) Les bulletins de salaire (ou journaux de paie signés formellement par l'établissement) pour justifier le montant de la dépense.

Code fichier : Nométablissement FP\_Fpaie(X)\_PrénomNom\_Période couverte par les bulletins

X = numéro de la ligne de dépense conformément au plan de dépense prévisionnel

c) Les lettres de mission (selon le modèle du BFE). Ces lettres ont deux intérêts : rattacher clairement le poste concerné au projet AIMES+, et faire apparaitre le taux d'affectation<sup>1</sup>. Ces lettres permettent de sécuriser les dépenses. Elles sont directement signées par le supérieur hiérarchique.

Code fichier : Nométablissement\_FP\_LM(X)\_PrénomNom\_Période couverte par la lettre

X = numéro de la ligne de dépense conformément au plan de dépense prévisionnel

Les fiches de poste peuvent remplacer les lettres de mission si la personne concernée est à 100% sur le projet. Il est toutefois préférable de fournir des lettres de mission pour tout le monde.

Code fichier : Nométablissement\_FP\_Fposte(X)\_PrénomNom

X = numéro de la ligne de dépense conformément au plan de dépense prévisionnel

 $<sup>1</sup>$  Ce taux d'affectation permet de déterminer la part des dépenses liées au poste directement consacrées à la</sup> mise en œuvre du projet. Exemple : 200h sont effectuées au total par l'agent, et 50h sont consacrées au projet. Le taux

#### 1.2 Les frais d'équipement

Les équipements valorisés dans le projet AIMES+ peuvent faire l'objet d'une location, d'un crédit, ou d'un achat. Attention, ils sont éligibles à condition que les biens soient achetés au plus tard six mois avant la fin du projet. Par ailleurs, le bien doit continuer à être utilisé pour la réalisation des mêmes objectifs après le jour de l'achat, pour une durée minimale de 3 ans.

Ces frais correspondent dans AIMES+ à des achats d'ordinateurs ou d'autres matériels informatiques.

#### Les pièces à produire :

a) Il faut prouver que l'achat est raisonnable. Pour cela, le BFE attend systématiquement trois devis, quel que soit le montant de l'achat. Ces devis peuvent prendre la forme de capture d'écran sur trois sites internet différents.

Code fichier : Nométablissement FEQ Devis(X) Nature de la dépense

X = numéro de la ligne de dépense conformément au plan de dépense prévisionnel

b) Il faut démontrer la réalité de la dépense. Fournir ici le bon de commande, et la facture d'achat.

#### Codes fichier :

Nométablissement\_FEQ\_Facture(X)\_Nature de la dépense

Nométablissement\_FEQ\_Bondecommande(X)\_Nature de la dépense

X = numéro de la ligne de dépense conformément au plan de dépense prévisionnel

c) Attester du lien entre l'achat et l'opération. Le plus conseillé ici est de fournir les bons de livraison. En l'absence de bons de livraisons le BFE propose ici d'envoyer des photos de chacun des ordinateurs (ou autre équipement), pour les rattacher à la facture (prendre en photo la marque de l'ordinateur et le numéro de série). Il est également recommandé pour sécuriser la dépense de produire une attestation (sur le même modèle que les lettres de mission pour le personnel) signée par l'établissement qui prouve que XX achats ont été fait et qu'ils sont à destination de l'opération.

#### Code fichier :

Nométablissement\_FEQ\_Bonlivraison(X)\_Nature de la dépense

Nométablissement\_FEQ\_Photos(X)\_Nature de la dépense

etc

X = numéro de la ligne de dépense conformément au plan de dépense prévisionnel

#### 1.3 Les frais de sous-traitance

Le projet AIMES+ est composé de 14 établissements ayant la qualité de personnes morales de droit public, qui sont par conséquent soumises au code de la commande publique. Par conséquent, dès lors qu'une dépense de prestation (fourniture, services ou travaux) est inscrite au plan de financement, le porteur a l'obligation de la mettre en concurrence.

Dans AIMES+ les frais de sous-traitance concernent principalement le passage de tests de langues (TCF, DELF, DALF ou TOEIC), les traiteurs, ou des interventions culturelles. Les pièces attendues par le BFE varient en fonction du seuil de dépenses.

Pour savoir dans quel seuil de dépenses ces frais s'inscrivent, il faut prendre en compte ses besoins sur la durée totale du projet, et par entité juridique (par établissement). Leurs montants ne peuvent être découpés par année ou par achat. L'établissement prend donc en compte la valeur totale des services selon une estimation de la totalité des prestations concernées sur toute la durée du marché public.

#### a) Les dépenses en-dessous de 40 000€

En dessous de ce seuil, il n'est pas nécessaire de respecter les règles de la commande publique. Le BFE demande cependant de justifier la dépense ainsi que son caractère raisonnable. Cela demande trois catégories de pièces :

Trois devis pour démontrer le caractère raisonnable de l'achat (si l'établissement a une procédure plus restrictive d'achat, cette procédure s'applique)

Code fichier : Nométablissement FST\_Devis(X)\_Nature de la dépense

X = numéro de la ligne de dépense conformément au plan de dépense prévisionnel

- Le contrat passé avec l'opérateur (bon de commande)

Code fichier : Nométablissement FST\_Contrat(X)\_Nature de la dépense

X = numéro de la ligne de dépense conformément au plan de dépense prévisionnel

La facture de l'achat

Code fichier : Nométablissement FST Facture(X)Nature de la dépense Montant de la dépense

X = numéro de la ligne de dépense conformément au plan de dépense prévisionnel

ATTENTION toutefois : les pièces mentionnées au point b) ci-dessous seront attendues pour justifier de la dépense si un marché public a été passé avec l'opérateur.

#### b) Les dépenses au-dessus de 40 000€

Ces dépenses sont très lourdes à justifier. Elles demandent un dossier construit de manière complète et organisée. Il est très fréquent que ces dépenses « tombent » lors des demandes de paiement car elles ne sont pas assez bien justifiées.

Vous trouverez les documents attendus ici. Ils correspondent aux documents classiques demandés pour justifier de la passation d'un marché public.

Il faut demander à vos services juridiques de construire un dossier le plus clair et complet possible (bien renommer / dater chacun des documents du dossier). Cela facilitera le travail du BFE, d'améliorer le temps de traitement du dossier, et de sécuriser ses dépenses.

#### 1.4 Les dépenses spécifiques à des fins d'assistance pour les publics cibles du FAMI

Ces dépenses doivent directement bénéficier aux étudiants du projet AIMES+. Elle peuvent concerner par exemple des frais d'hébergement, de transport, de restauration, ou d'accompagnement. Attention, une personne salariée qui effectue des déplacements avec le public cible dans le cadre des activités du projet ne doit pas inscrire ces dépenses de déplacements dans cette catégorie de dépense.

Ces dépenses sont par nature bien souvent très lourdes et difficiles à justifier. Le BFE encourage donc à les intégrer dans les coûts indirects. Les livres achetés pour les étudiants peuvent également être valorisés dans cette catégorie de dépenses (sur présentation de facture d'achat, et de photos).

#### Les pièces nécessaires :

Les justificatifs prouvant la réalité de la dépense : facture, tickets d'entrées (pour les musées par exemple<sup>2</sup>), mail de réservation s'il existe, ou tout autre indice prouvant l'existence de la dépense.

Code fichier : Nométablissement FSP\_facture(X)\_Nature de la dépense\_Montant de la dépense

X = numéro de la ligne de dépense conformément au plan de dépense prévisionnel

Dans la mesure du possible envoyer des photos de l'évènement concerné pour montrer qu'il a bien eu lieu (non obligatoire toutefois en cas de refus explicite des étudiants concernés).

Code fichier : Nométablissement\_FSP\_Photos(X)\_Nature de la dépense

X = numéro de la ligne de dépense conformément au plan de dépense prévisionnel

- Fournir des justificatifs permettant de prouver que les personnes recevant cette aide correspondent au public cible FAMI (sont éligibles). Il faut pour cela faire émarger les participants à l'activité.

Code fichier : Nométablissement\_FSP\_Emargement(X)\_Nature de la dépense

X = numéro de la ligne de dépense conformément au plan de dépense prévisionnel

<sup>&</sup>lt;sup>2</sup> Il est possible de demander au lieu culturel visité un document récapitulatif type attestation indiquant que X tickets ont été vendus ce jour (cela évite de conserver tous les tickets).

#### 1.5 Les coûts indirects

Les coûts indirects intégrés dans le plan de financement du projet AIMES+ (500 000€) prennent en compte les dépenses qui ne sont ou ne peuvent être directement rattachées au projet, mais qui sont pour autant nécessaires à sa réalisation. Ces coûts peuvent concerner les frais de comptabilité, de nettoyage, de téléphone, d'eau, d'électricité, de séjour et de déplacement, etc.

Etant par nature difficile à quantifier, ces coûts font l'objet d'une mesure de simplification. Aucun justificatif comptable lié aux dépenses ne sera nécessaire lors de la demande de paiement. Les seuls justificatifs non comptables – les livrables du projet, cf Partie 3 – suffisent à attester de la réalité des dépenses.

### 2. Les pièces justifiant la réalité des ressources

Ces ressources peuvent provenir de différentes sources.

#### 2.1 Les ressources publiques ou privées

Ces ressources correspondent principalement aux subventions versées par la région, le département, le MEnS (AIMES), ou par des fondations privées.

#### Les pièces nécessaires :

- La preuve de l'engagement du bailleur : convention, ou notification de la subvention si la convention n'est pas encore signée (il faudra toutefois bien envoyer la convention par la suite).
- La mention explicite du taux d'affectation de la ressource : si la subvention touchée n'est pas intégralement destinée à financer le projet AIMES+, l'établissement bénéficiaire de la ressource doit alors faire figurer explicitement figurer son taux d'affectation dans les pièces transmises au BFE. En l'absence de cette précision, la ressource est considérée par le BFE comme étant intégralement affectée sur le projet. Le taux d'affectation de la ressource au projet doit figurer dans l'acte attributif de la ressource (convention, arrêté, etc). En l'absence de cette mention, l'établissement bénéficiaire doit alors faire signée une attestation de cofinancement à son bailleur (selon ce modèle).

#### 2.2 Les recettes générées par le projet

Ce sont les entrées de trésorerie provenant directement des frais d'inscription des étudiants. Cela ne concerne que les établissements qui sont en présence de groupes mixtes DUP / DUEF. Les étudiants DUEF paient en effet leurs droits d'inscriptions, qui représentent alors une ressource pour le projet (puisqu'ils financent des actions communes au DUP et DUEF).

#### Les pièces nécessaires :

- Un extrait du compte bancaire démontrant la perception de la ressource
- Un document qui atteste du prix de l'inscription, accompagné de la liste des étudiants concernés par ces frais d'inscription

2.3 L'autofinancement

Aucune pièce n'est attendue pour l'autofinancement.

## 3. La certification des dépenses et des ressources

Pour finaliser le dossier de demande de paiement, chaque partenaires fournit un état récapitulatif de ses dépenses acquittées, certifié exact par son comptable public. Il fournit également un état récapitulatif certifié des ressources si son action dans le cadre d'AIMES+ est cofinancée par d'autres bailleurs que l'Union européenne (ici pour les dépenses et ici pour les ressources).

ATTENTION, il s'agit de documents assez chronophage à remplir. Vous trouverez ici un court guide vous aidant à compléter ces documents.

Les ressources et les dépenses du projet doivent être suivies de manière distincte au sein de la comptabilité de chaque établissement. Le système de suivi comptable mis en place doit donc permettre de distinguer les dépenses / ressources relatives au projet AIMES+ des autres dépenses / ressources de la structure. Le BFE recommande par simplicité (ce n'est bien sûr par obligatoire) d'ouvrir un compte bancaire spécifiquement dédié au projet (mais les frais d'ouverture et de gestion de ce compte ne sont pas éligibles à la subvention FAMI).

#### Extrait du Guide du porteur de projet :

Ce suivi peut être effectué à l'aide :

- d'un système de comptabilité séparée de type logiciel de comptabilité analytique ;
- $\bullet$ ou d'une codification comptable adéquate pour toutes les transactions relatives au projet, sans préjudice des règles comptables applicables au porteur.

#### 3.1 La certification des dépenses

Afin d'attester du paiement et de la réalité de la dépense, il est nécessaire de remplir et de faire certifier exacte un état récapitulatif des dépenses par le comptable public. Ce document doit également être signé par le responsable légal de l'établissement.

#### 3.2 La certification des ressources

Afin de justifier l'encaissement de la ressource, il est nécessaire de remplir et de faire certifier exact un état récapitulatif des ressources par le comptable public. Ce document doit également être signé par le responsable légal de l'établissement.

## 4. Les pièces non comptables

Ces pièces (également appelées « livrables ») permettent de démontrer au BFE que le projet AIMES+ est en cours de réalisation. Elles servent de « preuves » attestant que le consortium se donne les moyens d'atteindre ses objectifs.

Liste des pièces

a) Les feuilles d'émargements aux cours. Après discussions avec le BFE il est possible de produire une feuille d'émargement par matière ou par enseignant, et non plus par cours (modèle cijoint). Attention à bien penser à apposer le logo de l'Union européenne si vous n'utilisez pas ce modèle. Les dates des cours, leur durée, le nom et signature du professeur, et l'intitulé du cours doivent également systématiquement apparaître sur ces documents. Les signatures doivent par ailleurs être manuscrites.

Code fichier : Nométablissement\_Emgcours\_(Sx)

x = numéro du semestre AIMES+ concerné

Ces feuilles doivent être scannées et compilées dans un même document pdf. Produire un document pdf par semestre.

b) Les feuilles d'émargements aux examens, à chaque semestre. Une extraction depuis France éducation international (FEI) convient également. Il faut toutefois apporter la preuve que chaque étudiant inscrit a bien passé ses examens (inutile bien sûr en cas d'abandon de l'étudiant).

Code fichier : Nométablissement\_Emgexamen\_(Sx)

x = numéro du semestre AIMES+ concerné

c) Un questionnaire de satisfaction rempli par chacun des étudiants ayant bénéficié de l'action du projet. Ce questionnaire peut être transmis à chaque semestre ou à la fin de la formation. Afin d'aider le Réseau MEnS à améliorer ses indicateurs, il serait idéal d'utiliser ce modèle de questionnaire de satisfaction (facultatif toutefois). Ici aussi, bien apposer le logo de l'UE si vous n'utilisez pas le document modèle.

Code fichier : Nométablissement\_questionnaire\_(Sx)

x = numéro du semestre AIMES+ concerné

d) Toutes les attestations de réussite aux examens des étudiants éligibles (ou extraction de FEI, ou PV de délibération). La forme est assez libre tant qu'un document officiel prouve le résultat de l'étudiant).

Code fichier : Nométablissement\_atst\_(Sx)\_Nom de l'étudiant

x = numéro du semestre AIMES+ concerné

e) Les titres de séjour des étudiants éligibles, sur lequel doit figurer visiblement le numéro AGDREF.

Code fichier : Nométablissement\_TS\_(Sx)\_Nom de l'étudiant

x = numéro du semestre AIMES+ concerné

(Bien envoyer un fichier / étudiant pour simplifier les contrôles)

f) Les programmes pédagogiques (peu importe leur forme : maquettes, vademecum, livret d'études).

Code fichier : Nométablissement\_Péda\_(Sx)

x = numéro du semestre AIMES+ concerné

g) Un bilan qualitatif de l'action. L'idéal est de produire un bilan à la fin de chaque semestre (sinon de manière annuelle pour ceux qui ont des formations sur une année). Ce bilan permet au Réseau MEnS de construire un bilan global de synthèse qui sera transmis au BFE lors des demandes de paiement). Utiliser ce modèle. Les bilans de chaque établissements sont également transmis au BFE.

Code fichier : Nométablissement\_bilan\_(Sx)

x = numéro du semestre AIMES+ concerné

h) Un tableau des indicateurs selon le modèle suivant, servant à titre principal à faire apparaitre le nombre de nouvelles inscriptions, et le niveau à l'entrée / le niveau à la sortie des étudiants. Il sert également à améliorer les indicateurs du Réseau MEnS pour ses actions de plaidoyer.

Code fichier : Nométablissement\_indicateurs\_(Sx)

x = numéro du semestre AIMES+ concerné

i) Quelques photos des sorties culturelles ou des remises de diplômes (facultatif, même si c'est un plus dans le cadre des activités culturelles car ces photos permettent d'attester leur réalité).

Code fichier : Nométablissement\_photos\_(Sx)

x = numéro du semestre AIMES+ concerné

## 5. Questions fréquentes

#### Qu'est-ce que la décote ?

La décote correspond à la part des étudiants non éligibles à la subvention.

Cette part est « décomptée » du montant total des dépenses éligibles éligible à la subvention FAMI, car elle ne rentre pas dans les objectifs de l'Union européenne.

#### Qui sont les étudiants éligibles ? Comment calculer ma décote ?

Les personnes éligibles au projet AIMES+ sont les personnes qui résident en France de manière régulière au regard du droit de séjour et qui ont vocation à s'installer durablement en France : réfugiés, protégés subsidiaires, protégés temporaires, ou ceux faisant l'objet d'un regroupement / réunification familiale.

Tous les autres (principalement : demandeurs d'asile, personnes irrégulières sur le territoire, ou visas étudiants) rentrent dans la décote (ils sont décomptés du nombre total d'étudiants).

Attention, en cas de groupe mixtes (non dédiés DUP) qui mélangent des étudiants du DUP et du DUEF, il faut faire rentrer dans la décote tous les étudiants du DUEF. Il est donc préférable d'organiser des cours dédiés DUP dans le cadre du projet AIMES+.

Attention par ailleurs, seuls les nouveaux étudiants sont pris en compte dans le calcul de la décote. C'est à dire que tout étudiant qui a déjà bénéficié du projet AIMES+ à Limoges ou dans un autre établissement du consortium au cours des S1 ou S2 AIMES+ ne pourra pas être de nouveau compté dans le S3 et suivants AIMES+.

(Exemple : 20 étudiants inscrits au niveau A1 au S1, et deux redoublent. Ils restent donc inscrits au niveau A1 au S2 lui-même composé de 20 étudiants. Il faudra donc compter que 18 nouveaux étudiants, et calculer la décote sur la base de ces 18 nouveaux étudiants).

#### Que faire en cas d'abandons ?

Toutes les inscriptions sont prises en compte, que les personnes abandonnent ou non. Même un étudiant qui abandonne après une journée de cours peut être compté dans les effectifs (l'abandon n'étant pas de notre ressort il ne fait donc pas baisser la décote).

Seuls les indicateurs évoluent en cas d'abandon (l'indicateur « nombre de réussites aux examens », voir la note dédiée sur les indicateurs), mais cela n'a pas d'effet sur la subvention.

#### Est-il possible de modifier mes dépenses prévisionnelles ?

Il est possible de modifier le plan de dépense prévisionnelles construit lors de la mise en place du projet AIMES+ (cf l'annexe à la convention). Chaque partenaire peut décider de supprimer ou d'ajouter une ligne de dépense, de transférer une ligne dans une catégorie de dépense (exemple : frais de personnel) vers une autre catégorie de dépenses (exemple : équipements), ou de modifier le montant et la nature de ses ressources.

Il faut toutefois garder en tête deux grands principes : il n'est pas possible d'être en situation de surfinancement (voir la note dédiée), et il n'est pas possible de toucher plus que le montant conventionné dans la subvention (voir la note dédiée).

#### Est-il possible de modifier ma décote ?

Oui, mais attention : plus votre décote augmente, et moins votre subvention sera élevée car cela fait baisser votre clé de répartition (cf note mentionnée ci-dessus). Il faut par ailleurs garder en tête que le BFE résonne en terme de « consortium » porteur de projet, et prend donc en compte la décote totale. Si un établissement fait trop monter sa décote, cela affecte donc tout le consortium. Il faut donc faire attention solidairement aux autres partenaires en essayant de ne pas trop s'écarter de ses propres engagements.

#### Est-il possible de modifier le nombre d'inscriptions prévisionnel ?

Il est tout à fait possible d'inscrire moins, ou d'inscrire plus, d'étudiants. Il faut simplement veiller à ce que la décote n'augmente pas par rapport aux engagements prévisionnels (risque autrement de faire baisser la subvention).

Le fait de ne pas respecter ses engagements en matière de nombre d'inscriptions ou de nombre de réussite aux examens a seulement pour effet de faire baisser les indicateurs / objectifs du projet AIMES+. Cela n'a toutefois pas d'incidence sur la subvention.

Les indicateurs sont des valeurs prévisionnelles qui ont été projetées lors de la construction du projet. Ils doivent toutefois être réalistes et toute modification substantielle de ces indicateurs devra être rapportée au BFE.

Comment sont redistribués les fonds européens si toute l'enveloppe attribuée à mon établissement n'est pas dépensée ?

Si toute l'enveloppe prévisionnelle d'un établissement n'est pas dépensée dans la période du projet (si l'établissement en question dépense moins que prévu, ou n'arrive pas à justifier toutes ses dépenses prévisionnelles), le montant restant disponible pourra alors être investi par d'autres établissements.

Les établissements en question pourront alors– dans ces conditions – obtenir plus que ce qu'il est mentionné dans leur convention. Il faudra toutefois qu'ils soient en mesure de justifier de nouvelles dépenses.

Est-ce que la subvention sur coûts indirects est directement versée à la première demande de paiement, ou bien est-elle versée sur l'ensemble du projet ?

Ces coûts peuvent être déclarés dès la demande d'acompte en cohérence avec les dépenses présentées. Ils sont proratisés à 15% des dépenses en frais de personnels réalisées sur la période couverte par la demande de paiement, et répartis selon la clé de répartition (cf note).

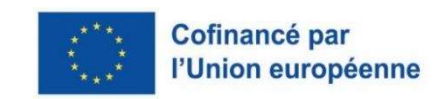